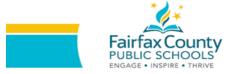

## HOW TO USE ReadWriteThink RESOURCES A GUIDING DOCUMENT FOR PARENTS

| Click on <u>ReadWriteThink</u> and<br>select the Classroom<br>Resources tab.<br>Then, select your child's grade<br>level and type of activity you<br>wish to use. | <page-header></page-header>                                                                                                    |
|----------------------------------------------------------------------------------------------------|----------------------------------------------------------------------------------------------------|
| Navigate to the Student<br>Interactive you want to use for<br>specific directions.                                                                                | <ul> <li>1. Classroom Resources   Grades K - 12   Student Interactive   Writing Poetry<br/>Acrostic Poems<br/>This online tool enables students to learn about and write acrostic poems. Elements of the writing process are also included.</li> <li>2. Classroom Resources   Grades K - 12   Student Interactive   Organizing &amp; Summarizing<br/>Alphabet Organizer <sup>Coll</sup><br/>Students use this online tool to create an alphabet chart or pages for an alphabet book.</li> <li>3. Classroom Resources   Grades 3 - 12   Student Interactive   Organizing &amp; Summarizing<br/>Bio Cube</li> <li>Bio Cube is a useful summarizing tool that helps students identify and list key elements about a person<br/>for a biography or autobiography.</li> <li>4. Classroom Resources   Grades K - 12   Student Interactive   Writing &amp; Publishing Prose<br/>CD/DVD Cover Creator</li> <li>The CD/DVD Cover Creator allows users to type and illustrate CD and DVD covers and related booklets<br/>for liner notes and other information. Students can use the tool to create covers for books, music, and<br/>films that they explored as well as to create covers for media they compose individually or as a class.</li> <li>5. Classroom Resources   Grades 3 - 12   Student Interactive   Organizing &amp; Summarizing<br/>Circle Plot Diagram</li> <li>The Circle Plot Diagram can be used as a prewriting graphic organizer for students writing original<br/>stories with a circular plot structure as well as a postreading organizer used to explore the text<br/>structures in a book.</li> </ul> |
| Click on your chosen activity<br>for more specific instructions<br>and access.                                                                                    | <ul> <li>Classroom Resources   Grades 3 - 12   Student Interactive   Organizing &amp; Summarizing</li> <li>Bio Cube</li> <li>Bio Cube is a useful summarizing tool that helps students identify and list key elements about a person for a biography or autobiography.</li> </ul>                                                                                                    |

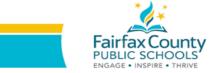

## HOW TO USE ReadWriteThink RESOURCES A GUIDING DOCUMENT FOR PARENTS

|                                                                                                    | <section-header><section-header></section-header></section-header>                                                                                                    |
|----------------------------------------------------------------------------------------------------|----------------------------------------------------------------------------------------------------|
| Once you click "Get Started"<br>you'll be taken to the specific<br>site for your selected activity.<br><b>Please note:</b> FCPS does not<br>recommend entering any<br>student specific data. In this<br>case, the application asks for a<br>name. FCPS recommends<br>entering a nickname or single<br>letter (not a student's complete<br>set of initials) | <page-header><page-header><section-header><section-header></section-header></section-header></page-header></page-header> |
| What to choose?                                                                                                    | <ul> <li>Choose 1 activity per day. Choose an area of high-interest or need for your student.</li> <li>The important thing to keep in mind is to make the activities fun. If your child becomes frustrated, or unable to continue - choose another activity or pick it back up at another time of day.</li> </ul>                                                                                                    |